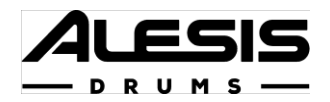

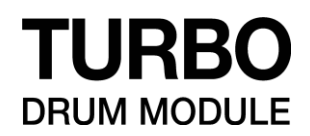

# **사용자 설명서**

# **한국 공식 수입처**

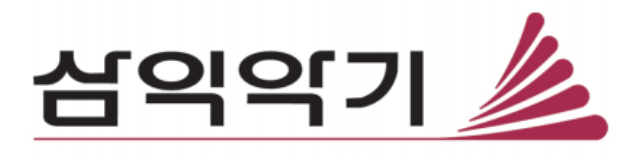

# **사용 설명서**

# **제품안내**

# **구성품**

Turbo 드럼 모듈 전원 어댑터 스네이크 케이블

사용 설명서

안전 및 보증설명서

# **고객 지원**

이 제품에 대한 최신 정보(시스템 요구 사항, 호환성 정보 등) 및 제품 등록은 alesis.com 사이트 접속하여 진행 가능합니 다. 추가 적인 제품 지원에 관하여 alesis.com/support를 통해 안내 받으실 수 있습니다. 또는 한국 공식 수입처인 (주) 삼 익악기 고객센터로 www.samickstore.co.kr 연락 주시기 바랍니다.

제품 안내 > 구성품에 포함되지 않은 품목은 별도로 구매하셔야 합니다.

# **드럼 모듈 연결**

**드럼 모듈 하단 패널**

스네이크 케이블 헤드부분(두개의 나사가 있는 멀티 핀 방향을) 결 합합니다. 연결후 스네이크 케이블 1/4" 부분을 각 드럼 키트 패드 에 연결합니다.

# **드럼 키트 선택**

모듈의 내장된 10개의 키트 선택 및 변경하기 위해 아래와 같이 조작하여 주세요

● 드럼 키트 1,2,3,4 또는 5 를 각각 선택하기 위해, Variation 버튼을 눌러 빨간색으로 점등 한 뒤 1,2,3,4, 또는 5 버튼으로 선택 가능합니다

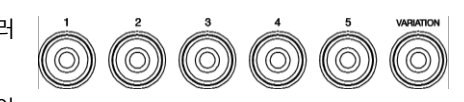

● 드럼 키트 6,7,8,9 또는 10 을 선택하기위해, Variation 버튼을 눌러 녹색불이 들어온 상태에서 1,2,3,4 또는 5 버튼을 선택가능합니다

키트 번호가 디스플레이에 나타납니다. 키트를 선택한 후에는 위의 단계 중 하나를 반복하거나 – / + 단추를 사용하여 다 른 단계를 선택할 수 있다.

## **패드 연주 안내**

전자 드럼 키트에 속도 감지 패드가 있는 경우 Turbo Drum Module은 다음과 같은 방법으로 연주 할 수 있습니다.

패드를 두드리면 모듈에 내장된 다양한 드럼 소리를 확인 할 수 있습니다.

하이햇 사운드는 하이햇 페달의 위치에 따라 달라집니다.

하이헷 소리는 하이헷 컨트롤러 위치에 따라 달라집니다.

- 열린 하이헷 : 페달에서 발을 뗀 채로 하이햇 패드를 칩니다.
- 닫힌 하이헷: 페달을 끝까지 누른 상태에서 하이햇 패드를 칩니다.
- 페달 닫기: 하이햇 패드를 두드리지 않고 하이햇 페달을 끝까지 누릅니다.
- 스플래시: 하이햇 페달을 빠르게 끝까지 누른 다음 놓습니다.

드럼 모듈에 대한 자세한 내용은 조작방법(7p)에서 알아 보실 수 있습니다.

# **특징**

#### **상단 패널**

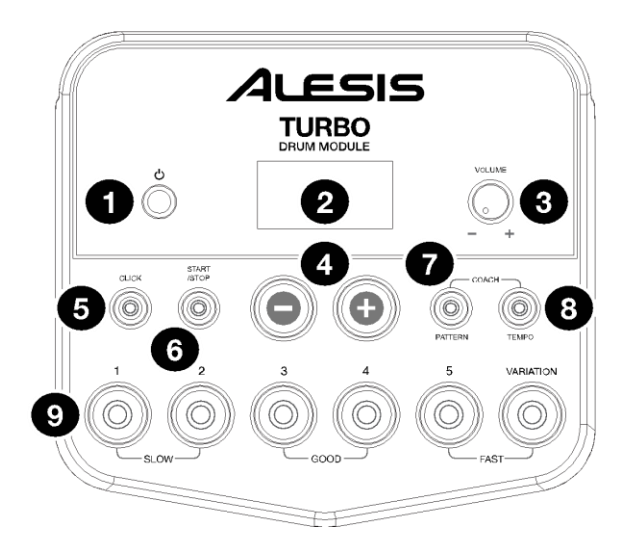

- 1. 전원 버튼: 버튼을 눌러 모듈을 켭니다. 2 초간 누르면 전원이 꺼집니다.
- 2. 디스플레이 : 화면을 통해 모듈의 현재 기능 및 작동과 관련된 정보를 표시해 줍니다.
- 3. 볼륨 노브(Volume): 노브를 돌려 외부 스피커와 헤드폰의 불륨의 조절합니다.
- 4. / +: 볼륨을 줄이거나 높이기 위해 방향 볼륨 노브를 조절하면, 디스플레이에 조절된 값이 표시됩니다.
- 5. 클릭 버튼(Click): 버튼을 눌러 메트로놈 기능을 켜거나 끕니다. 자세한 내용은 메트로놈 사용법(8p) 을 참고해 주세요.
- 6. 시작/정지 버튼(Start/Stop): 버튼을 눌러 내장 된 반주 패턴을 재생 시킵니다. 자세한 내용은 반주 패턴과 함께 연주하기(7p) 를 참고해 주세요.
- 7. 패턴 버튼(Pattern): 버튼을 눌러 패턴 모드를 활성화 시켜줍니다. 내장된 드럼 연습 기능을 사용하기 위해서는 패턴(Pattern) 버튼과
- 8. 템포(Temp o) 버튼을 동시에 눌러 줍니다. 자세한 내용은 반주 패턴과 함께 연주하기(7p) 를 참고해 주세요.
- 9. Tempo: 버튼을 눌러 템포 모드를 활성화 시켜줍니다. -/+ 버튼으로 속도를 조정할 수 있습니다. 내장된 드럼 연습 기능을 사용하기 위해서는 패턴(Pattern) 버튼과 템포(Temp o) 버튼을 동시에 눌러 줍니다. 기능의 자세한 내용은 메트노롬 사용법(8p) 및 드럼 연습 기능(7p) 을 참고해 주세요.
- 10. 1-5 / Variation 버튼: 해당 버튼 중 하나를 눌러 키트 모드로 들어가 선택하여 줍니다. 내장 된 드럼 연습 기능을 사용할 때 이 버튼을 사용하여 연습을 할 수 있습니다. 자세한 내용은 키트 사용법(7p) 및 드럼연습 기능(7p) 를 참고해 주세요.

## **하단 패널**

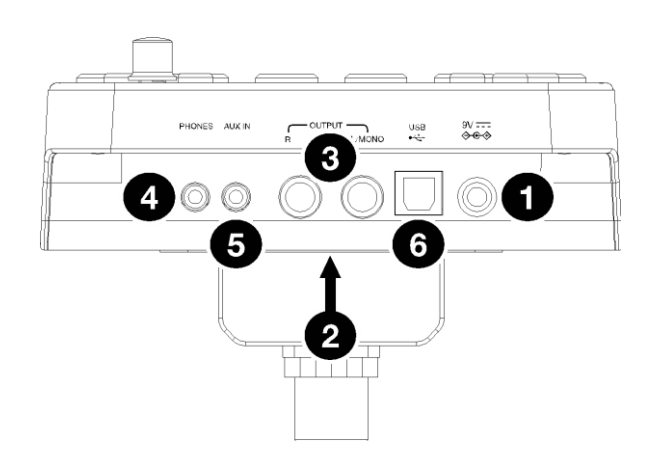

1. 전원 연결 부: 동봉 된 전원 어댑터(9V, 500mA)를 사용하여 전원 콘센트에 연결하여 주십시오

2. 스네이크 케이블 Input 단자: 이곳에 동봉 <br>된 스네이크 케이블 Input 단자: 이곳에 동봉 및 스네이크 케이블의 헤드부분(두개의 나사가 있는 멀티핀 방향)을 연결 후 스네이크 케이블 끝 부분을 키트 구성품(드럼 패드, 심벌 패드 및 페달)과 연결하여 주십시오.

3. Main Outputs 단자: 표준 1/4" 모노 케이블(별도 구매)를 사용하여 모니터, 앰프 또는 PA 시스템에 연결하 여 출력이 가능합니다.

4. 헤드폰(Phones) Output 단자: 표준 1/8" 스테레오 헤드폰(별도 구매)을 연결하여 사용 가능합니다. 상단 패널의 볼륨 노브로 헤드폰

볼륨의 출력을 조절 할 수 있습니다.

5. Aux In: 1/8" 스테레오 케이블(별도 구매)을 사용하여 외부 오디오 장치(스마트폰, CD 플레이어 등)를 입력합니다.

6. USB Port : 표준 USB 케이블(별도 구매)을 사용하여 PC 및 노트북과 연결하여 MIDI 신호를 주고 받을 수 있습 니다. 자세한 내용은 MIDI(13p)를 참고해 주세요.

**조작 방법**

**드럼 키트 사용법**

#### **드럼 키트 선택**

모듈의 내장된 10개 키트 선택 및 변경하기 위해 아래와 같이 조작하여 주세요

드럼 키트 1,2,3,4 또는 5 를 각각 선택하기 위해, Variation 버튼을 눌러 빨간색으로 점등 한 뒤 1,2,3,4 또는 5 버튼을 눌러줍니다.

드럼 키트 6,7,8,9 또는 10 버튼을 선택하기 위해, Variation 버튼을 눌러 초록색으로 점등한 뒤 1,2,3,4, 또는 5 버튼을 눌러줍니다

키트 번호가 디스플레이에 나타납니다. 위 선택 방법으로 사용하거나, -/+ 버튼을 사용하여 키트를 선택한 뒤에 다른 키트 도 선택 할 수 있습니다.

#### **드럼 키트 볼륨 조절**

각 키트 볼륨 조정방법 :

1. 아래 중 하나를 선택하여 진행합니다.

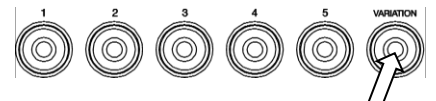

드럼 키트 1,2,3,4 또는 5 를 각각 선택하기 위해, Variation 버튼을 눌러 빨간색으로 점등 한뒤 1,2,3,4 또는 5 버튼으로 선택 가능 합니다.

드럼 키트 6,7,8,9 또는 10 을 선택하기 위해 Variation 버튼을 눌러 녹색 불이 들어온 상태에서 1,2,3,4 또는 5 버튼으로 선택 가능합니다.

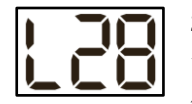

2. 디스플레이에 볼륨 레벨(L00 ~ L30)이 표시 됩니다. -/+ 버튼을 사용하여 키트의 볼륨 레벨을 설정합니다.

3. 4 초간 기다리시면, 키트의 변경 뒤 볼륨 설정이 자동 저장됩니다.

**드럼 패턴 함꼐 연주하기**

#### **패턴 선택 및 연주**

내장된 30가지 패턴 설정 중 1개 선택 방법:

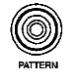

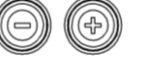

- 1. Pattern(패턴) 버튼을 눌러 패턴모드로 들어갑니다. 버튼 LED 가 켜지며, 디스플레이에 현재 패턴 번호가 표시됩니다
- 2. -/+ 버튼을 사용하여 패턴을 선택 하십시오. ( 또는 + 버튼으로 목록을 빠르게 확인 할 수 있습니다.)

#### **패턴 볼륨 조절**

각 패턴의 볼륨 조정 방법

- 1. Pattern(패턴) 버튼을 두번 눌러줍니다.
- 2. 디스플레이에 볼륨 레벨 (00-32)이 표시 됩니다. -/+ 버튼을 사용하여 패턴의 볼륨 레벨을 설정하여 줍니다. (기본 볼륨 레벨 25)

#### **메트로놈 사용법(클릭)**

메트로놈 기능을 사용하여 내장 된 드럼 연습 기능 및 패턴 연습에 같이 활용 가능합니다. 메트로놈의 템포(속도), 볼륨, 사운드 및 박자를 조정 변경할 수 있습니다.

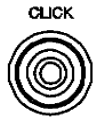

#### **메트로놈 켜기/ 끄기**

메트로놈을 켜거나 끄려면 Click 버튼을 눌러 줍니다.

#### **메트로놈 템포 조절하기**

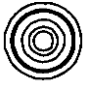

메트로놈을 켜거나 끄려면 Click 버튼을 눌러줍니다.

1. 템포 버튼을 눌러줍니다

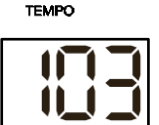

2. 디스플레이에 현재 템포(32 -280)를 BPM ("박자 단위 분")으로 보여줍니다. -/+ 버튼을 사용하여 템포를 변경 할 수 있습니다

3. 4 초간 기다리시면, 자동으로 변경 된 설정이 저장됩니다.

#### **메트로놈 음량 조절하기**

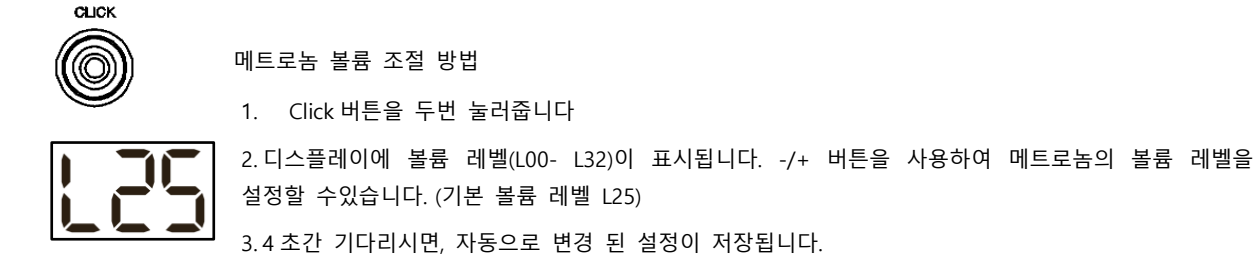

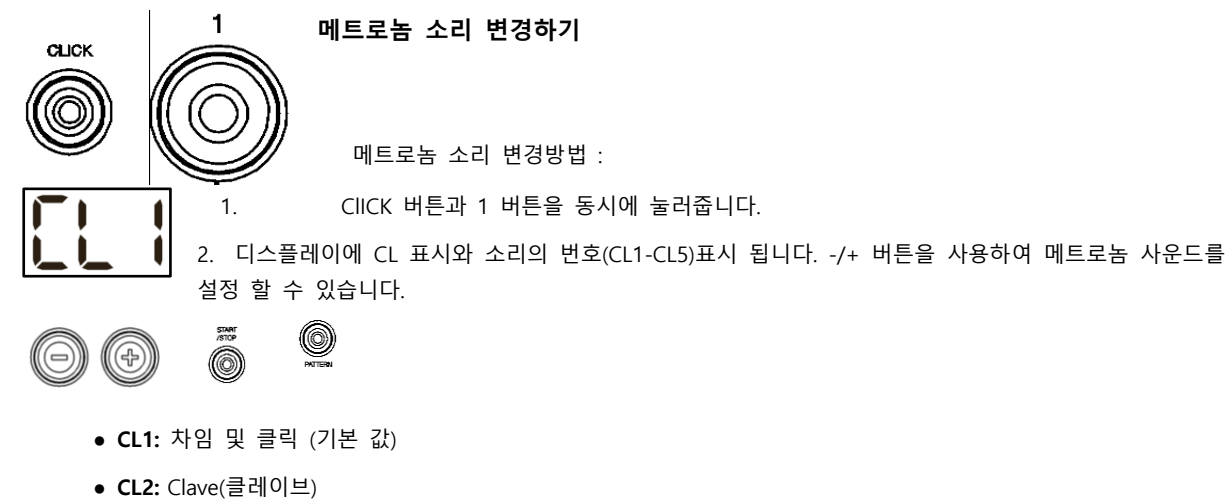

- **CL3:** Side-stick(사이드 스틱)
- **CL4:** Cowbell(카우벨)
- **CL5:** Vocal(목소리)
- 3. 4 초간 기다리시면, 자동으로 변경 된 설정이 저장됩니다.

#### **메트로놈 박자(속도) 변경하기**

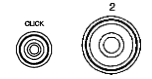

메트로놈 박자 (속도) 변경 방법:

1. Click 버튼과 2 버튼을 동시 눌러 줍니다.

2. 디스플레이에 현재 박자 기호가 표시됩니다. -/+ 버튼을 사용하여 | | | | | | 음표를 변경하여 선택하세요:2 (2 분 음표), 3(3 분 음표), 4(4 분 음표), 6(6 분 음표), │ █▌███████████ 8(8 분 음표) 또는 16 (16 분 음표). 기본값은 4(4 분음표) 입니다.

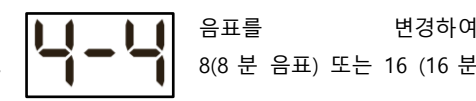

3. 초간 기다리시면, 자동으로 변경 된 설정이 저장 됩니다.

메트로놈 음정 변경하기

메트로놈 음표 분활 변경 방법(클릭으로 음표값을 측정):

- 1. Click 버튼과 3 버튼을 동시에 눌러줍니다.
- 2. 디스플레리에 현재 음표가. -/+ 버튼을
- 3. 4 초만 기다리시면, 자동으로 변경 된 설정이 저장됩니다.

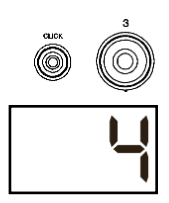

# **드럼 연습 기능**

내장된 드럼 연습 기능은 5 가지의 과정이 포함 되어 있어, 정확한 박자와 체력, 그리고 템포 감을 향시켜줍니다 : 박자 (비트) 연습(Beat Check), 속도 변속 연습(Gradual Up/Down), 리듬 변경(Rhythm Change Up), 따라하기(Follow Me), 드럼 뮤 트 연습(Drum Mute).

**내장 된 드럼 연습 기능을 사용하려면 Pattern 버튼과 Tempo 버튼을 동시에 누릅니다. 드럼 연습 기능 모드에서 원하는 연습 기능 1,2,3,4 또는 5 버튼을 눌러줍니다.**

- 1. 비트 연습(bch)
- 2. 속도 변속 기능(Gud)
- 3. 리듬변경(C-U)
- 4. 따라하기(FLo)
- 5. 드럼 뮤트 연습(d-U)

박자(비트) 연습(Beat Check)

이 연습 모드는 정확한 박자 감각을 연주 할 수 있도록 메트로놈 기능과 함께 연습시켜 줍니다

박자(비트) 연습 모드 사용방법

- 1. 패턴(Pattern) 버튼과 템포(Temp) 버튼을 동시에 누릅니다. 그런 다음 1 버튼을 누릅니다.
- 2. 메트로놈의 박자 속도 및 음정을 설정합니다 (메트로놈 사용법(8p) 설명 참조)
- 3. Start/STOP 버튼을 눌러 시작하십시오

4. 메트로놈이 맞춰 패드를 두드려 주세요. 1-5 /Variation 버튼의 6가지의 LED 표시로 정확한 박자인지 확인 할 수 있습니다.

- 박자가 정확할 경우 3 또는 4 버튼에 불이 들어옵니다.
- 박자가 약간 벗어 났을 때, 2 또는 5 버튼에 불이 들어옵니다.
- 박자가 완전히 벗어 났을 때 버튼에 불이 들어 오지 않습니다.
- 박자가 완전히 벗어 났을 때는 버튼에 불이 들어 오지 않습니다.
- 5. Start/Stop 버튼을 눌러 중지 시킬 수 있습니다.

#### **속도 변속 연습**

이 연습 모드는 정확한 박자를 유지하면서 빠르게 연주하는데 도움이 됩니다.

속도 변속 연습 모드 사용 방법:

- 1. 패턴(Pattern) 버튼과 템포(Tempo) 버튼을 동시에 누릅니다. 그런 다음 2 버튼을 누릅니다.
- 2. 메트로놈의 박자 속도 및 음정을 설정합니다.
- 3. Start/Stop 버튼을 눌러 시작하십시오
- 4. 다음 모드 중 하나를 실행합니다.
	- 1 버튼을 눌러 G-1 모드를 선택하십시오. 이모드에서는 정확도에 따라 템포가 4 단계 마다 5 BPM 씩 자동으로 감소하거나 증가 합니다.
	- 2 버튼을 눌러 G-2 모드를 선택하십시오. 이 모드에서 각 마디 마다 템포가 1 BPM 씩 자동으로 감소하거나 증가합니다 (시작 템포는 메트로놈의 현재 설정입니다)
- 5. 메트로놈에 맞춰 패드를 두드려 주세요. 1-5 Variation 버튼의 6 가지 LED 표시로 얼마나 정확한 박자인지 확인 할 수 있습니다.
	- 박자가 맞을 경우 3 또는 4 버튼에 불이 들어옵니다.
	- 박자가 약간 벗어 났을 때, 2 또는 5 버튼에 불이 들어옵니다.
	- 박자가 어긋났을 때는 1 또는 Variation 버튼이 켜집니다.
	- 박자가 완전히 벗어 났을 때는 버튼에 불이 들어오지 않습니다.
- 6. Start/stop 버튼을 눌러 중지 시킬 수 있습니다.

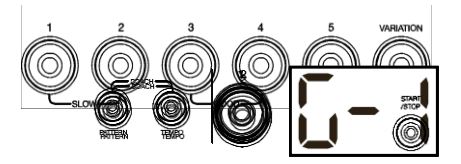

### **리듬 변경 (Rhythm Change Up)**

이 연습 모드는 정확한 박자를 유지하면서 변화하는 리듬을 연습하는데 도움이 됩니다

#### 리듬 변경 모드 사용 방법

- 1. 패턴 (Pattern) 버튼과 템포 (Tempo) 버튼을 동시에 누릅니다. 그런 다음 3 버튼을 누릅니다.
- 2. **Start/Stop** 버튼을 눌러 시작 해주십시오
- 3. 1,2 또는 3 버튼을 누르거나 -/+ 버튼을 사용하여 아래 표시된 리듬 진행을 선택해 줍니다.

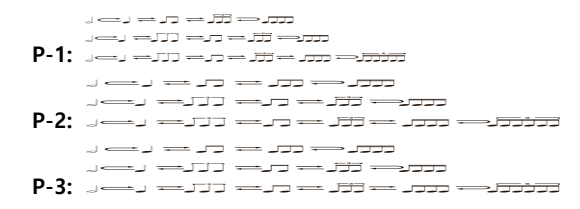

- 4. Start/Stop 버튼을 눌러 시작합니다.
- 5. Hit 위에서 선택한 리듬과 메트로놈에 맞춰 연주합니다. (시작 템포는 메트로놈의 현재 설정). 1-5/Variation 버튼의 6 가지 LED 표시로 얼마나 정확한 박자인지 확인 할 수 있습니다.
	- 박자가 맞을 경우 3 또는 4 버튼에 불이 들어옵니다.
	- 박자가 약간 벗어 났을 때, 2 또는 5 버튼에 불이 들어옵니다.
	- 박자가 어긋났을 때 1 또는 Variation 버튼이 켜집니다.
	- 박자가 완전히 벗어 났을 때는 버튼에 불이 들어오지 않습니다.

디스플레이에 점수가 표시 됩니다.

- **0 – 29:** OK
- **30 – 59:** Good
- **60 – 79:** Very Good
- **80 – 100:** Excellent

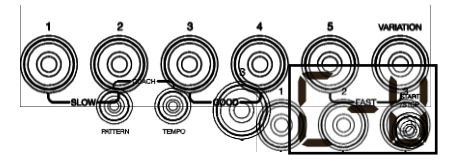

#### **따라하기 (Follow Me)**

이 연습은 드럼 키트 전체를 사용하기 위해 사운드 별로 다른 드럼을 구분하고 리듬을 익히는데 도움이 됩니다. 드럼 모 듈이 (1) 드럼 패턴과 (2) 동일한 길이의 메트로놈 트랙을 번갈아 가며 드럼 패턴을 연습합니다.

따라하기 사용방법:

- 1. 패턴(Pattern) 버튼과 템포(Tempo) 버튼을 동시에 누릅니다. 그런 다음 4 버튼을 누릅니다.
- 2. Start/Stop 버튼을 눌러줍니다.
- 3. -/+ 버튼을 사용하여 시작할 드럼 패턴을 선택합니다.
- 4. Start/Stop 버튼을 눌러 시작하십시오.
- 5. 드럼 패턴이 시작되면 어떤 패드가 언제 연주되고 있는지 확인하십시오 이어지는 메트로놈 트랙 동안 메트로놈에 맞추어 동일한 드럼 패턴을 연주해줍니다 참고로 디스플레이에 현재 박자(비트가) 표시됩니다.
- 6. Start/Stop 버튼을 눌러 중지 시킬 수 있습니다.

#### **드럼 뮤트 연습 (Drum mute)**

이 연습을 통해 다양한 드럼 패턴의 특정 부분을 음소거 할 수 있으므로 패턴과 함께 연주하면서 틈을 메울 때 다른 드럼 기술을 테스트 할 수 있습니다.

드럼 뮤트 연습 사용 방법

- 1. 패턴 (Pattern) 버튼과 템포 (Tempo) 버튼을 동시에 누른다. 그런 다음 5 버튼을 누릅니다.
- 2. Start/Stop 버튼을 누릅니다.
- 3. -/+ 버튼을 사용하여 시작할 드럼 패턴을 선택합니다.
- 4. 1-5/Variation 버튼 중 하나 이상을 선택하여 음소거 할 드럼 소리를 선택합니다.
	- **1: 킥 드럼 (**Kick drum)
	- **2:** 스네어 드럼 (Snare drum)
	- **3:** 하이-헷 (Hi-hat)
	- **4:** 탐 Toms
	- **5:** 크래시 및 라이드 심벌 Crash and ride cymbals
	- **Variation: 타악기 (**Percussion )
- 5. **Start/Stop**: 버튼을 눌러 시작하십시오

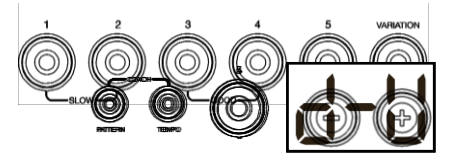

- 6. 시작 된 드럼 패턴과 함께 자유롭게 연주 하세요. 드럼 패턴에는 4 단계 음소거 한 드럼 소리가 포함 되지 않으며, 자신만의 파트를 만들 수 있습니다.
- 7. Start/stop 버튼을 눌러 중지 시킬 수 있습니다..

### **자동 전원 OFF 기능**

에너지 절약을 위해 30 분 동안 아무동작이 없을 경우 자동으로 전원이 꺼집니다. 이 기능이 필요하지 않은 경우 드럼 모 듈의 전월 끄고 다시 켜는 동안 Start/Stop 버튼을 길게 눌러 비활성화 시켜줄 수 있습니다. 기능이 꺼져 있음 을 확인하기 위해 PoF 가 디스플레이에 표시됩니다.

참고: 전원을 끈 후에는 이 기능을 다시 사용할 수 있습니다. 위에서 설명한 절차를 반복하여 모듈 전원을 다시 킬 때 기 능을 비활성화 시킬 수 있습니다.

#### **MIDI**

#### **MIDI** 정보

MIDI (Musical Instrument Digital Interface)는 특정 전자 음향기기와 서로 통신 할 수있는 표준 방식입니다. 2 개의 MIDI 기기가 연결되면, 5 핀 MIDI 케이블 또는 표준 USB 케이블 (장치에서 사용 가능한 포트에 따라 다름) 을 통해 MIDI "정보"를 송수신 할 수 있습니다.

Turbo 드럼 모듈의 경우, USB 포트(별도 구매)를 사용하여 USB 포트를 컴퓨터 USB 포트에 연결 할 수 있습니다. 연결을 통해 MIDI 정보가 컴퓨터로 전송 됩니다. 이 기능을 활용하여 다음 두가지 중 하나를 실행 할 수 있습니다.

- Use 드럼 모듈에 연결된 전자 드럼 키트를 사용하여 외장 MIDI 장치 (예:MIDI 음을 수신 할 수 있는 소프트 웨어를 사용하는 경우 시퀀서, 컴퓨터 등) 에서 사운드를 트리거 하십시오. 이 단원 뒷 부분의 Triggering Sounds on an External MIDI Device 참조
- 외부 MIDI 장치를 사용하여 드럼 모듈에서 사운드를 재생합니다. 이 단원 뒷 부분의 Using the Drum Modules as the Sound Module 을 참조하십시오

#### **Triggering Sounds on an External MIDI Device**

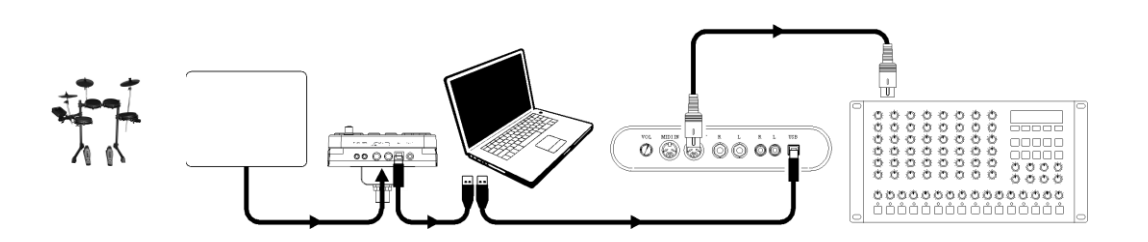

- 1. 표준 USB 케이블 (별도 구매)를 사용하여 드럼 모듈의 USB 포트를 컴퓨터의 USB 포트에 연결합니다.
- 2. **소프트웨어에서 소리를 트리거 하는 경우 다음 단계로 건너 뜁니다. 외장 MIDI 장치에서 사운드를 트리거 하는 경우 장치가 컴퓨터에 연결 되어 있는지 확인하십시오( USB 또는 USB-MIDI 인터페이스 통해 직접 연결)**
- 3. MIDI 소프트 웨어, 시퀀서 등의 활성 트랙을 채널 10 에 설정하고 녹음을 시작하십시오
- 4. 전자 드럼 키트를 연주 하십시오. MIDI 정보가 컴퓨터, 시퀀서 등으로 전송됩니다.
- 5. 녹음을 중지하십시오

#### **Using the Drum Module as the Sound Module**

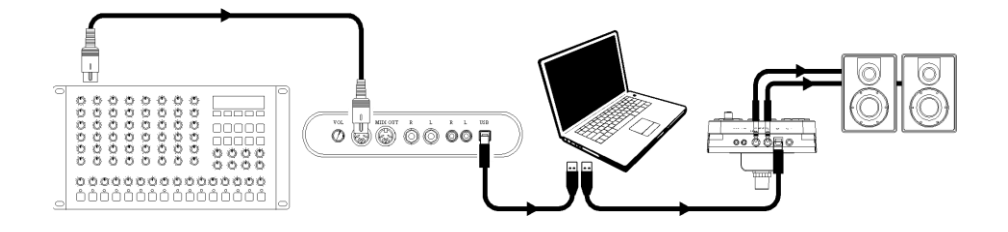

- 1. 표준 USB 케이블 (별도 구매)을 사용하여 드럼 모듈의 USB 포트를 커퓨터의 USB 포트의 연결합니다.
- 2. **소프트웨어를 사용하여 드럼 모듈의 사운드를 재생하는 경우 다음 단계로 건너 뜁니다. 외부 MIDI 장치를 사용하여 드럼 모듈의 사운드를 재생하는 경우 장치가 컴퓨터에 연결 되어 있는지 확인하십시오 (USB 또는 USBMIDI 인터페이스 통해 직접 연결)**
- 3. MIDI 소프트웨어, 시퀀서 등의 활성 트랙을 원하는 채널 (1-16)에 설정하십시오.

**참고: 드럼 모듈의 채널 10은 드럼 사운드 용으로 설정 되어있습니다.**

4. 시퀀서 또는 기타 외부 장치를 연주하여 드럼 모듈의 내부 사운드를 확인 하십시오.